**طرق إظهار أدوات الرسم : أحمد بسطاوي <sup>١٢١٤١١٠٠٩</sup>**

\*\* لإظهار شريط أدوات الرسم :

١ – افتح قائمه العرض View ومنها اختر الامر Toolbars ثم شريط Drawing آما هنا :

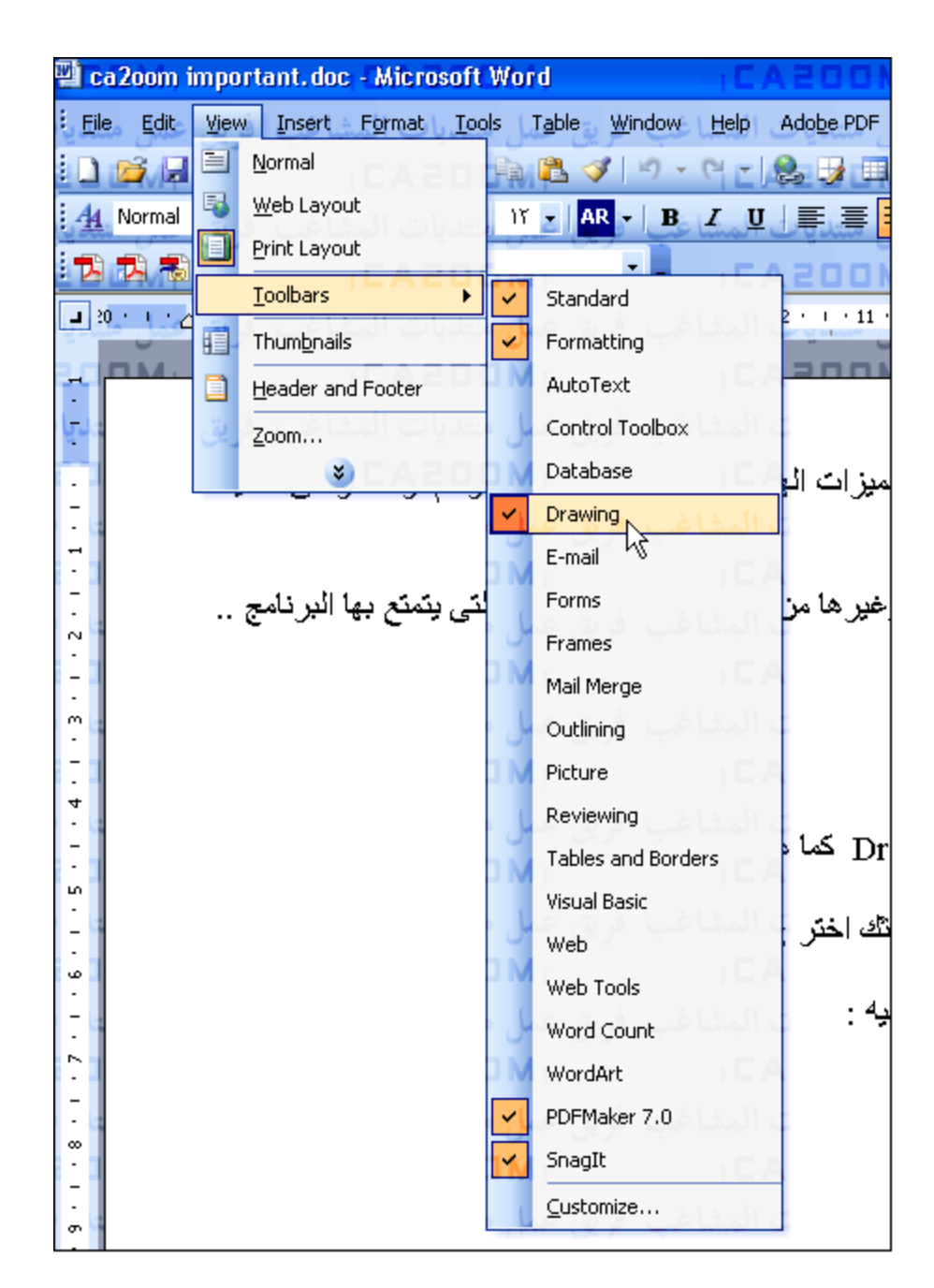

٢ - أو من شريط الادوات القياسى اضغط زر Drawing آما هنا :

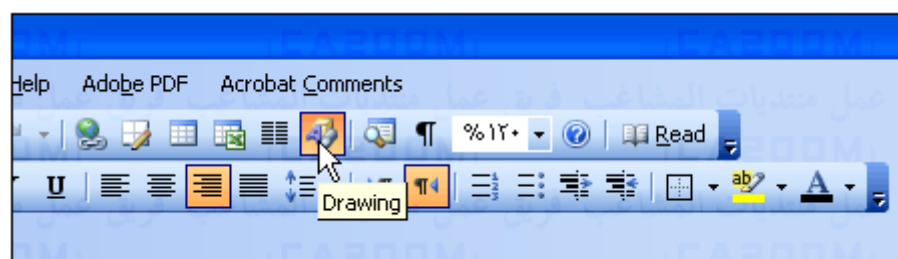

-٣ أو اضغط بالزر الايمن للماوس على منطقه خاليه من شريط الاداوت القياسى ثك اختر Drawing آما هنا :